## **2023 NMR Users Training (II)**

Basic NMR SOP for Small Molecules & Metabolomics Analysis

## **Data Collection & Processing using Topspin**

**Chi-Fon Chang Manager, HFNMRC Senior Research Specialist/Scientist, GRC Academia Sinica 2023.10.24**

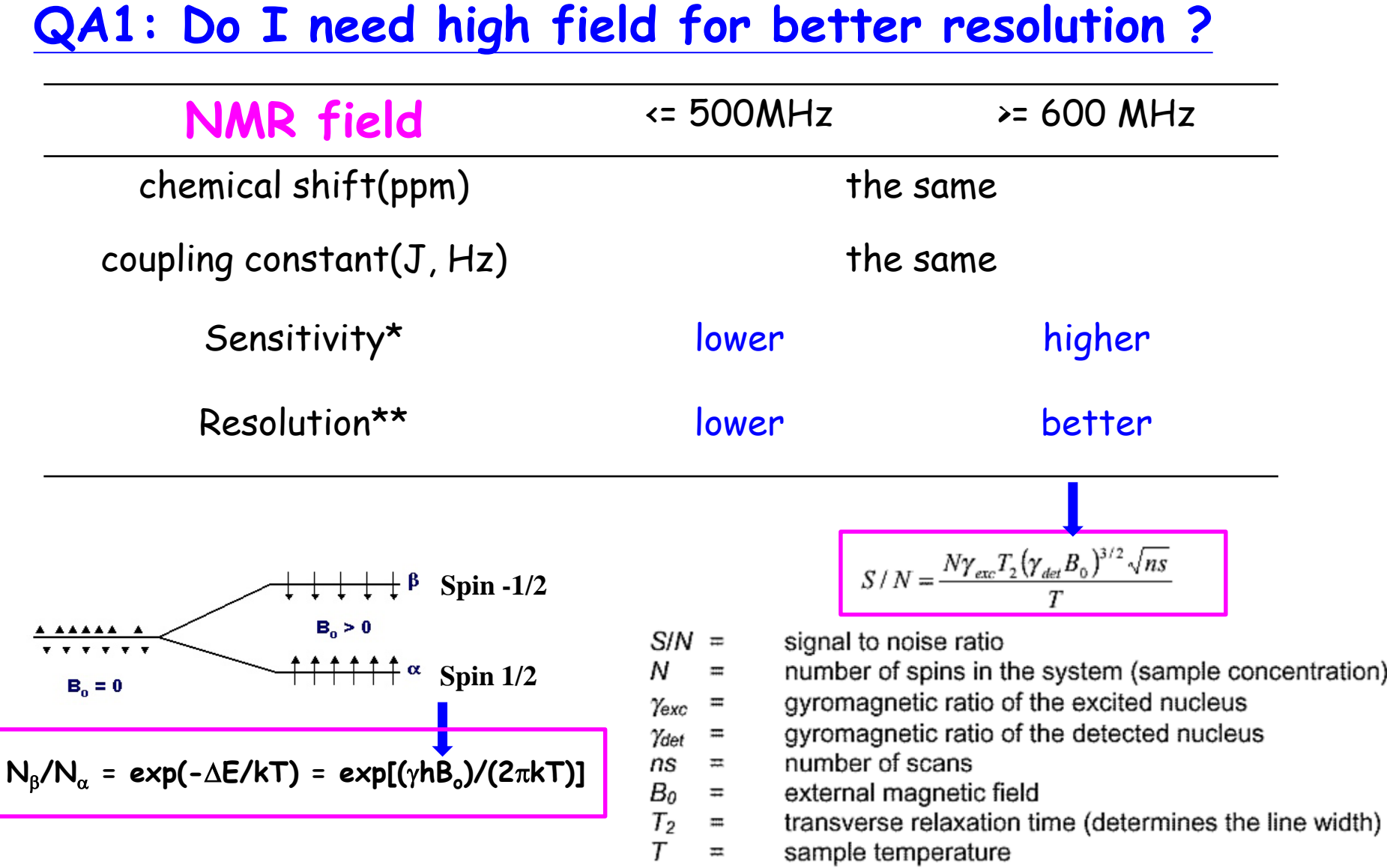

- \* Higher Sensitivity is needed for low concentration sample
- \*\* Better resolution is needed for overlap peaks

#### 1D 1H Spectrum in ppm

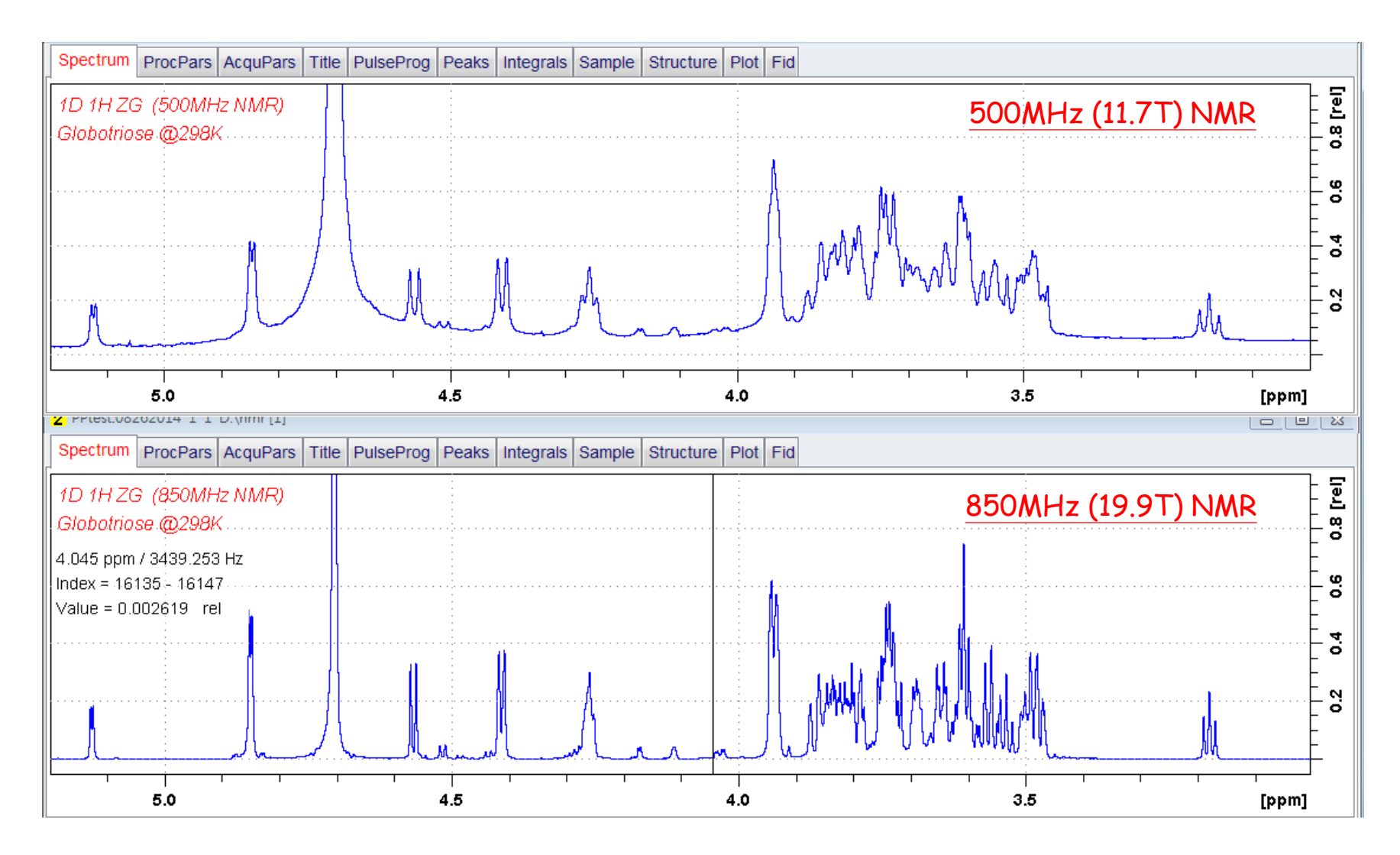

**Higher the field, better the sensitivity and resolution**

## **QA2: Which Probe could provide information I need?**

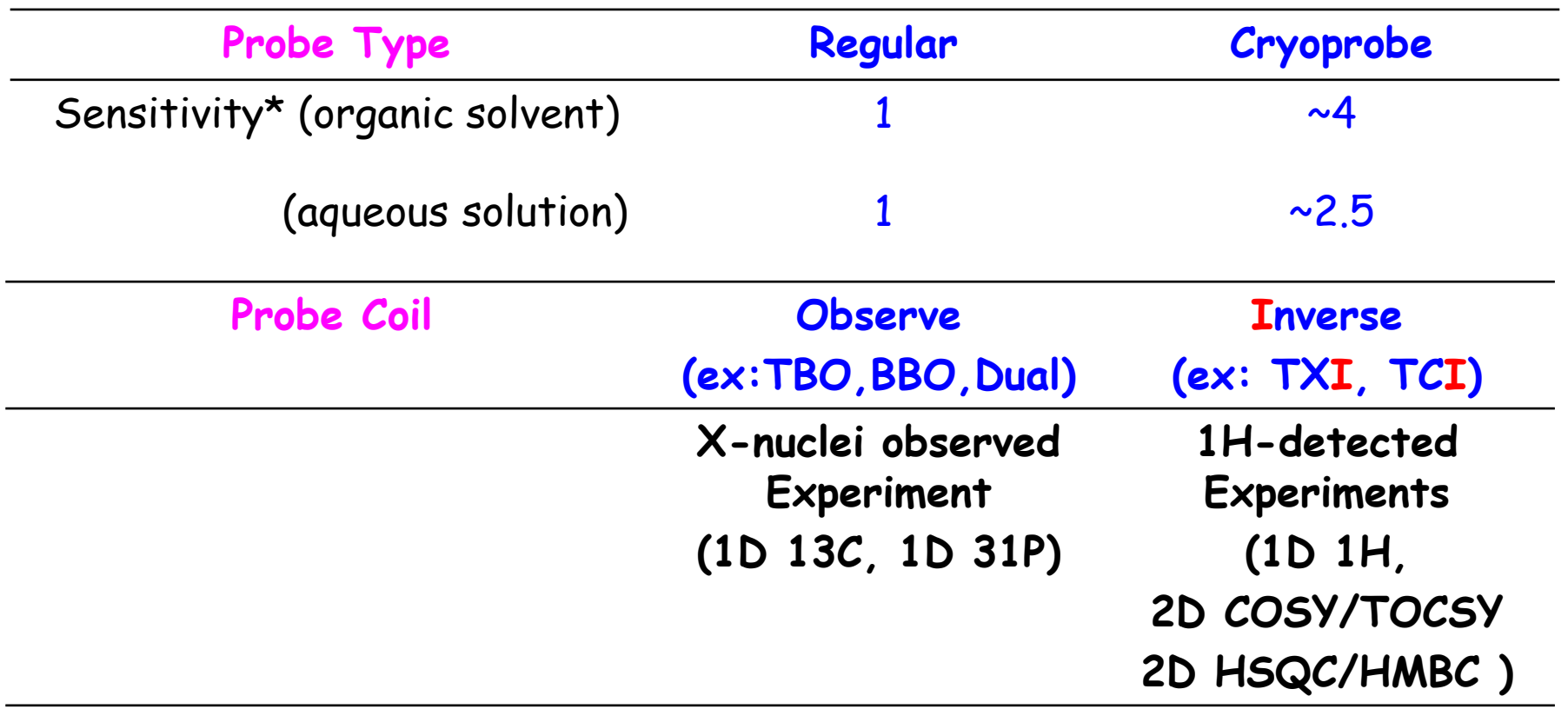

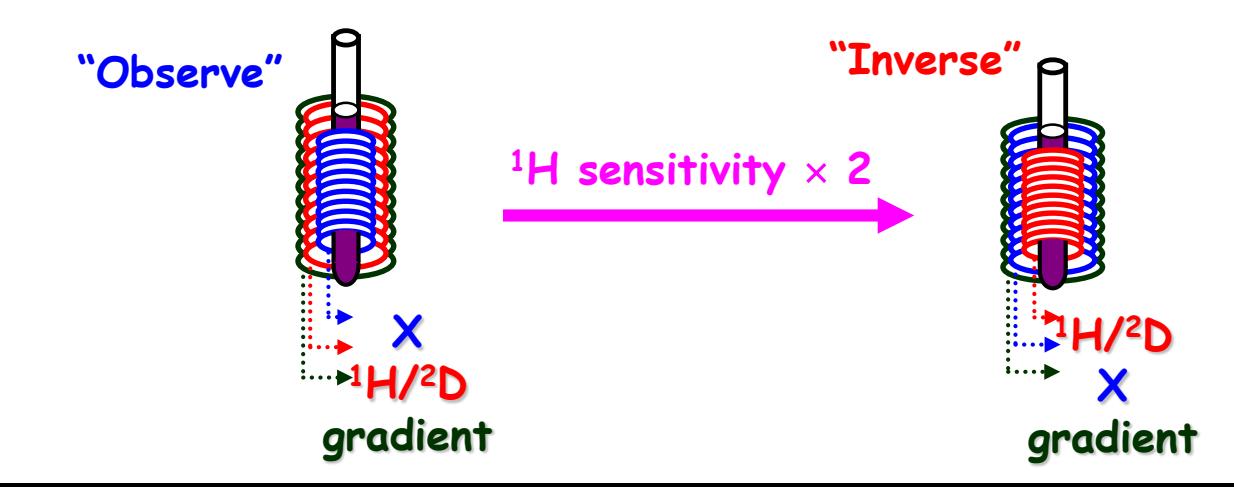

#### **NMR & Probes in HFNMRC**

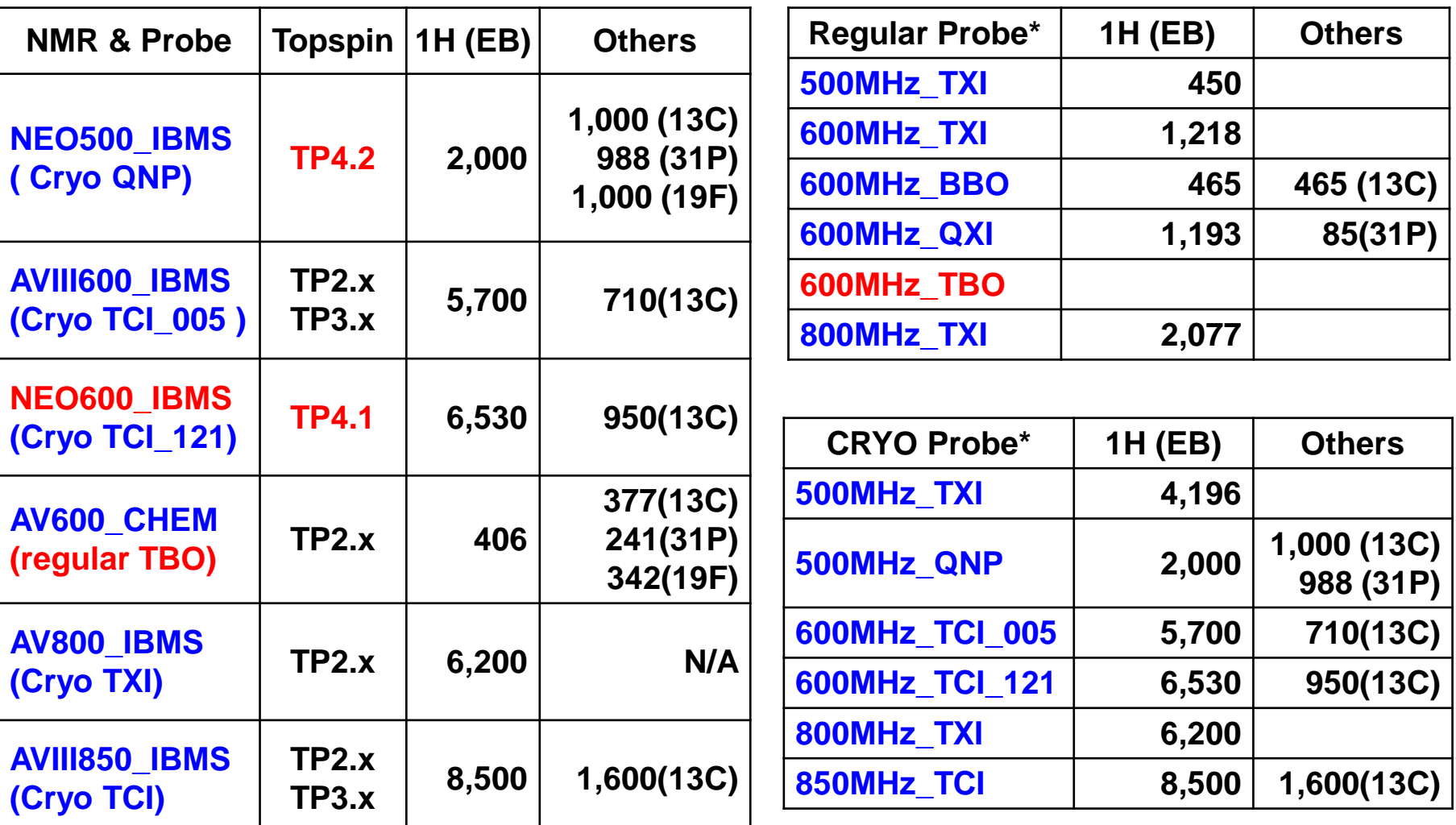

\*Signal to Noise (S/N )value @ installed date

# **Data Collection using Topspin**

#### **Simple Operation Guide for HFNMRC Users**

by Dr. Chi-Fon Chang for small molecules (2022.03.10 updated)

# **Topspin Software**

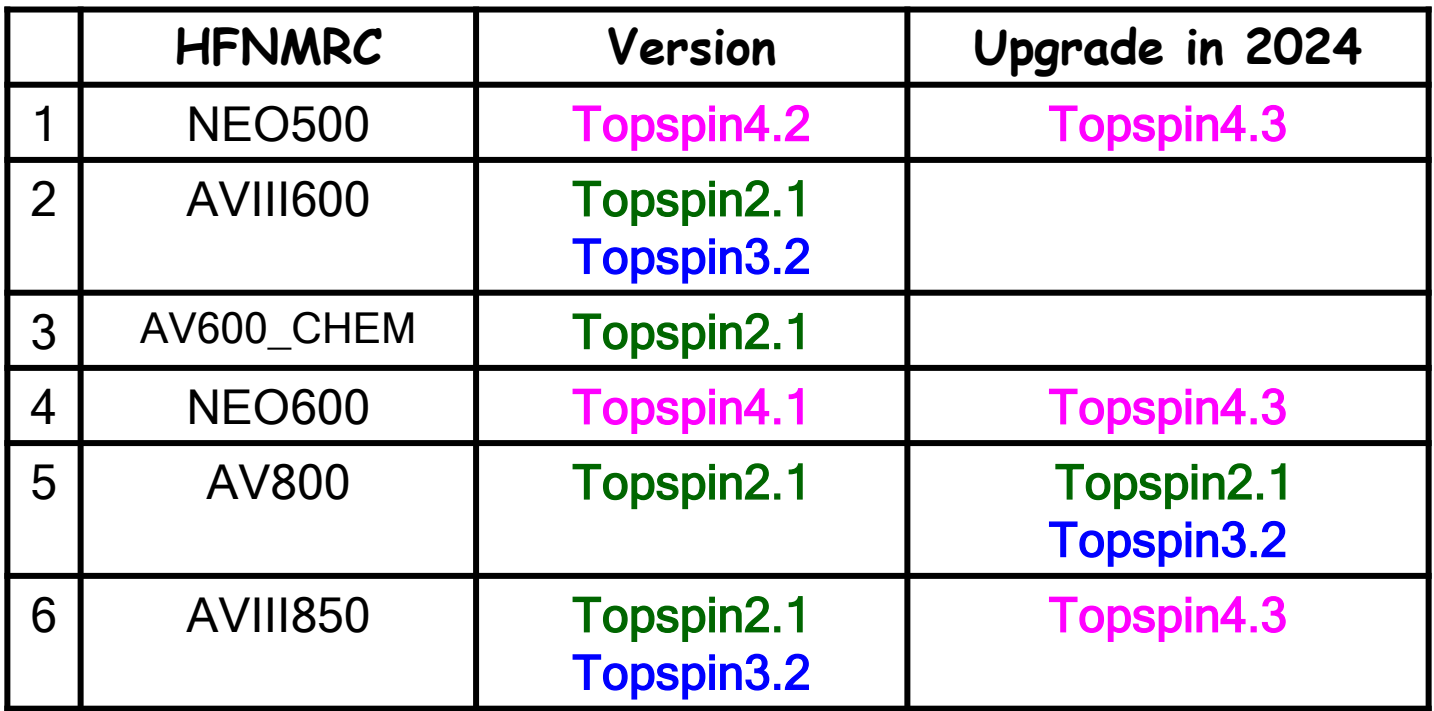

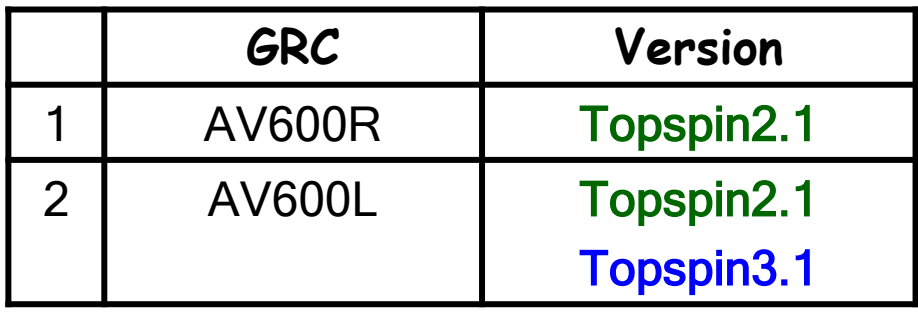

## **What's new for Topspin4.x**

#### **NEO must use Topspin4.x or higher version**

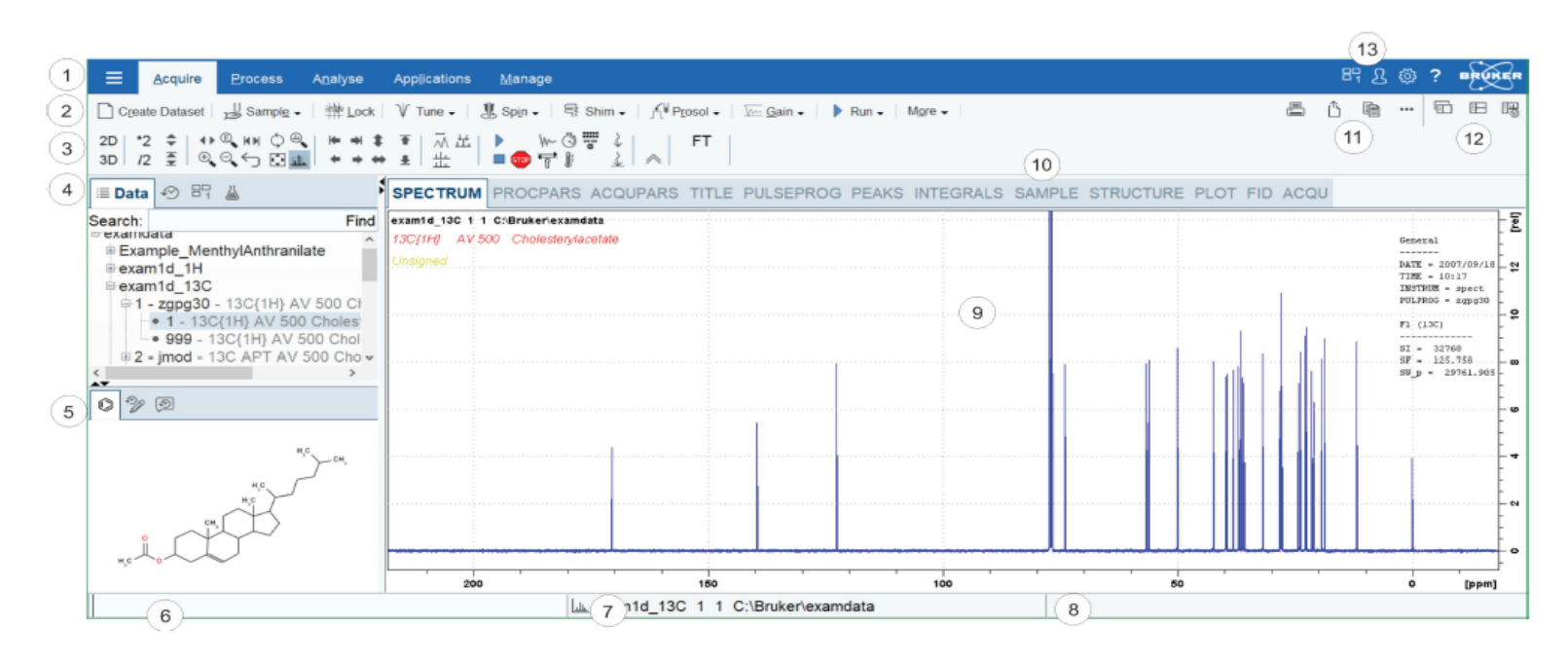

#### **Routinely used commends are the same as Topspin2.x or Topspin3.x 指令與Topspin2.x or Topspin3.x 相通**

- **Interface is different but not too difficult to follow 介面稍有不同, 熟悉即可**
- **HFNMRC Standard Experiments and SOP are the same 實驗設定方式與本核心其它NMR相同**

by Dr. Chi-Fon Chang for small molecules (2022.03.10 updated)

#### **PART I: Preparation (Software & Hardware)**

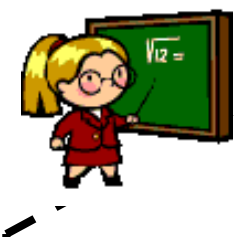

<Lock> The 2H signal is collected by "lock channel" that operates in parallel with the principle channels. "Lock" maintain the center of 2H resonance at a constant frequency.

- Deuterated solvents are used to generate the signal to be detected and monitored by the lock system. The frequency and strength of this signal will depend on the solvent used.
- The lock system uses a receiver to monitor this deuterium frequency and makes adjustments to the magnetic field strength accordingly.
- The deuterium frequency is measured several thousand times per second. Hence, as long as the system is locked, the user can be confident that the field is maintained at a constant strength during acquisition.

**\*Important: you must lock the correct solvent, otherwise, the spectrum chemical shift might be incorrect.** 

by Dr. Chi-Fon Chang for small molecules (2022.03.10 updated)

#### **PART I: Preparation (Software & Hardware)**

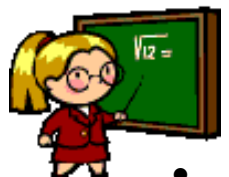

- <Wobble> Wobble is to carry out "tuning" and "matching" simultaneously. Type "wobb" for old probe, "atma" or "atmm" for probe with ATM
- Tuning involves adjusting the probe circuitry so that the frequency at which it is most sensitive is the relevant transmission frequency (SFO1, SFO2 etc.)
- **Matching** involves ensuring that the maximum amount of the power arriving at the probe base is transmitted up to the coil which lies towards the top of the probe.

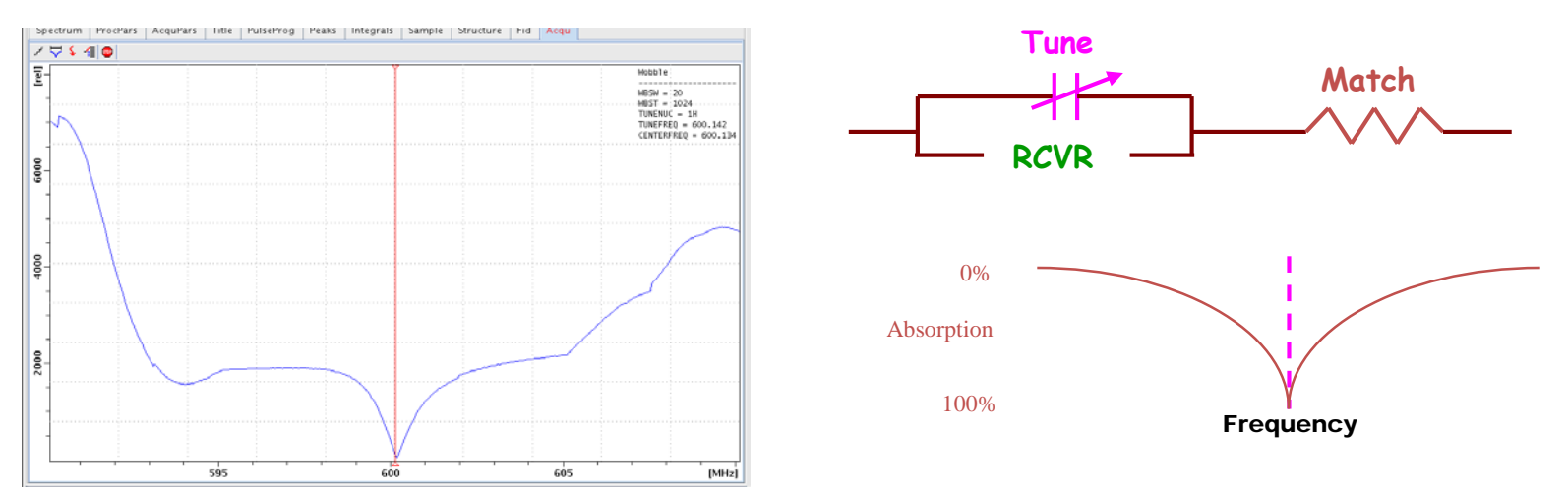

**\*Important: for QNP or BBO probe, you should wobble for the X-nuclei you like to observe**

by Dr. Chi-Fon Chang for small molecules (2022.03.10 updated)

#### **PART I: Preparation (Software & Hardware)**

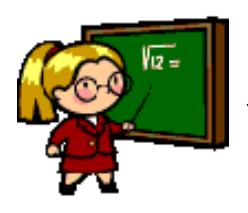

- <Shimming> Shimming is a process in which minor adjustments are made to the magnetic field until the field homogeneity (uniformity) is optimized. Improving the homogeneity will result in better spectral resolution.
	- Shimming is to adjust the shim coil circuits (ex: Z, Z2, Z3…X,Y….) which are designed to create small magnetic fields that will cancel out inhomogeneity in the Bo magnetic field.

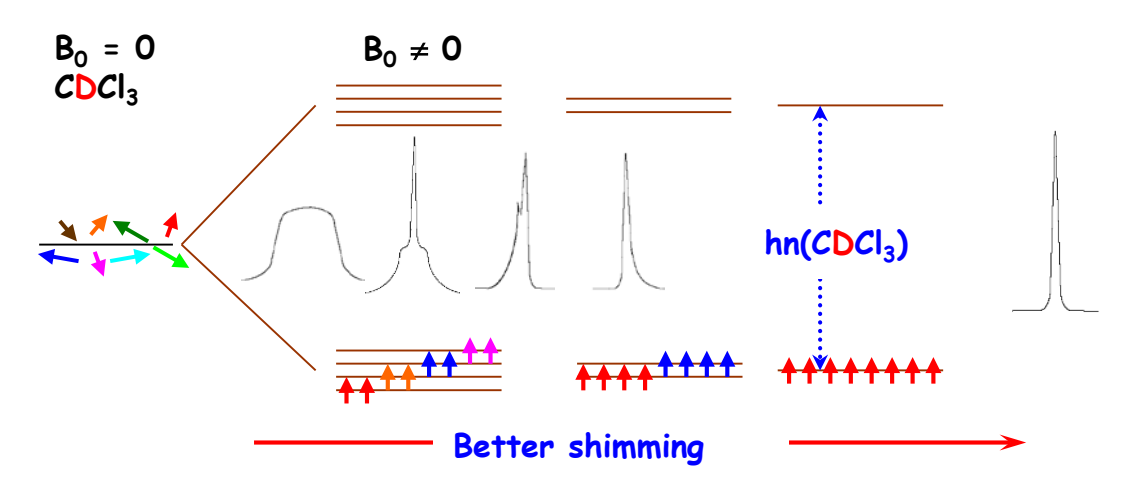

• Type "topshim" for automation, manually shim might be needed

by Dr. Chi-Fon Chang for small molecules (2022.03.10 updated)

#### **PART II: Experiment Set up & Data Collection**

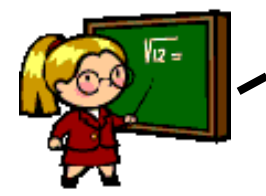

- <getprosol> getprosol is to read in pulse parameters saved in the "prosol"
- prosol is a file (table) containing Probe/Solvent parameters (calibrated using standard sample, ex: Urea/Methanol ) for the probehead installed on a specific NMR system.

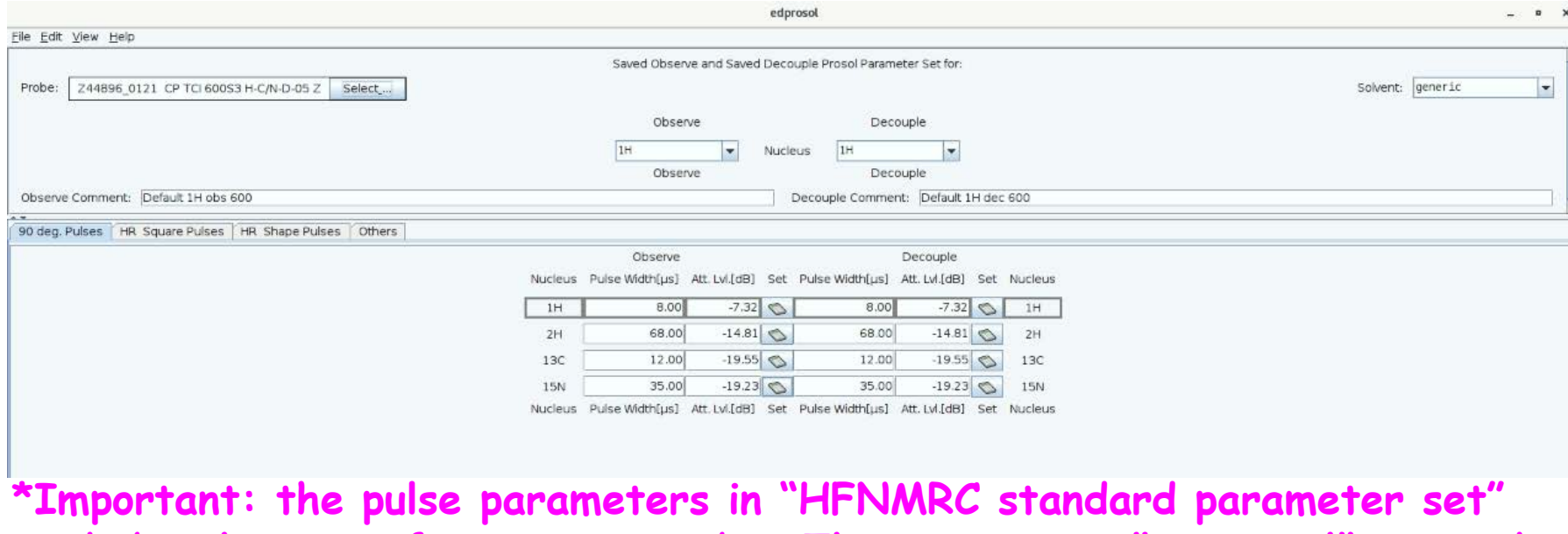

**won't be the same for current probe. Thus, you must "getprosol" to read in the correct parameters for current probe you are using.**

by Dr. Chi-Fon Chang for small molecules (2022.03.10 updated)

#### **PART II: Experiment Set up & Data Collection**

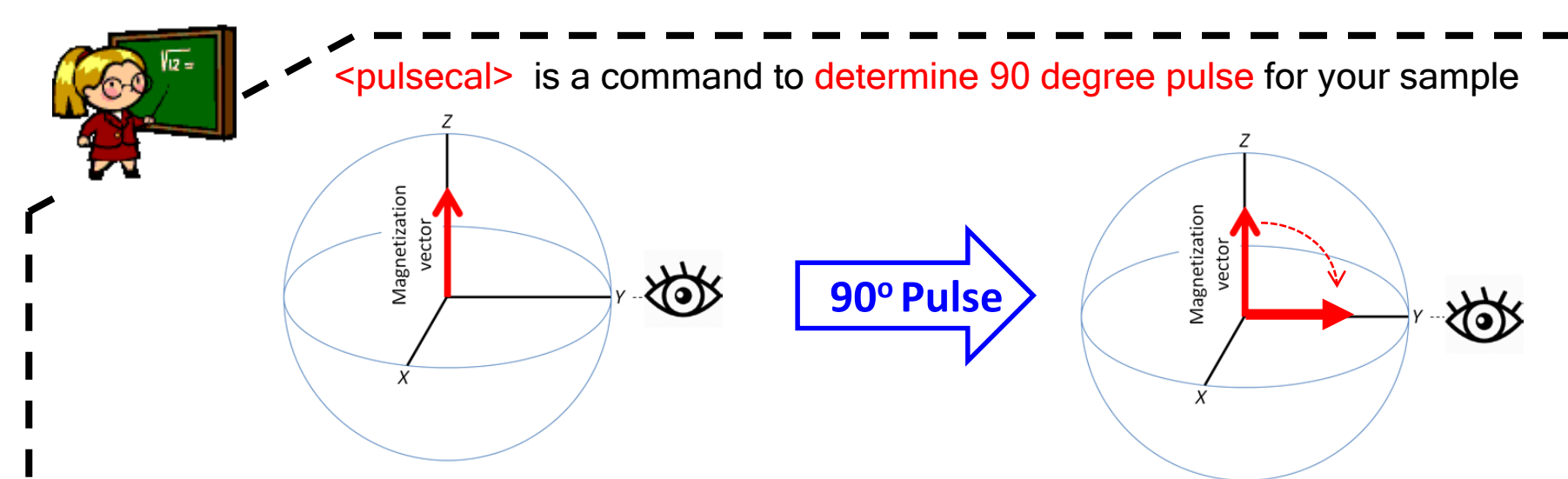

- Write down the **power level (dB)** and **corresponding pulse-length(us)**
- Instead of "getprosol" only, you should type

"getprosol 1H <90° pulselength> < corresponding power level> "

**\*With optimized 90 degree pulse, the spectrum quality could be better. Especially for multi-dimensional experiments or experiments with specific pulse angles (ex: dept90, dept135, cosy45 )!**

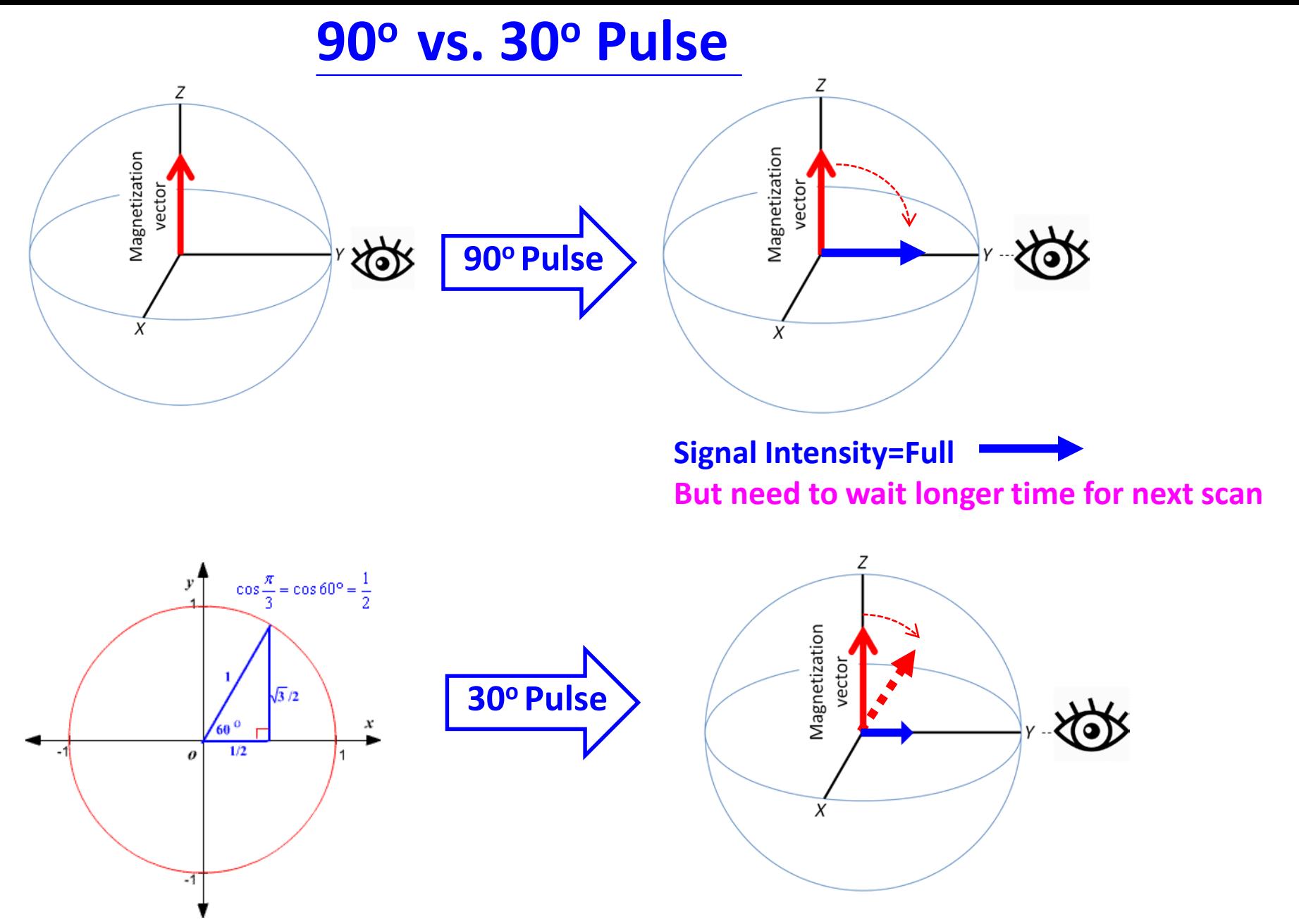

**Signal Intensity=1/2 But back to Z faster, can collect more scan**

# **Data Processing using Topspin**

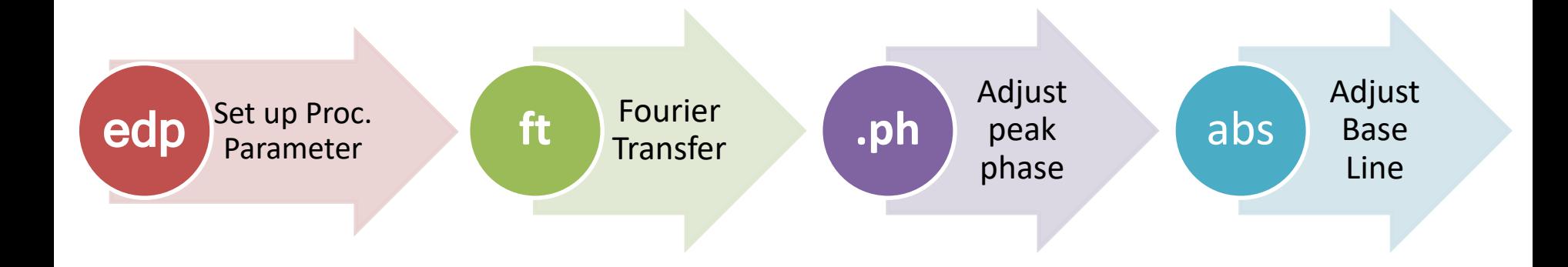

## NOTE: Topspin file structure 檔案編排方式

Data Folder / Experiment Number / Process Number Data 檔名 / 實驗編號 (EXPNO) / 圖譜處理編號 (PROCNO)

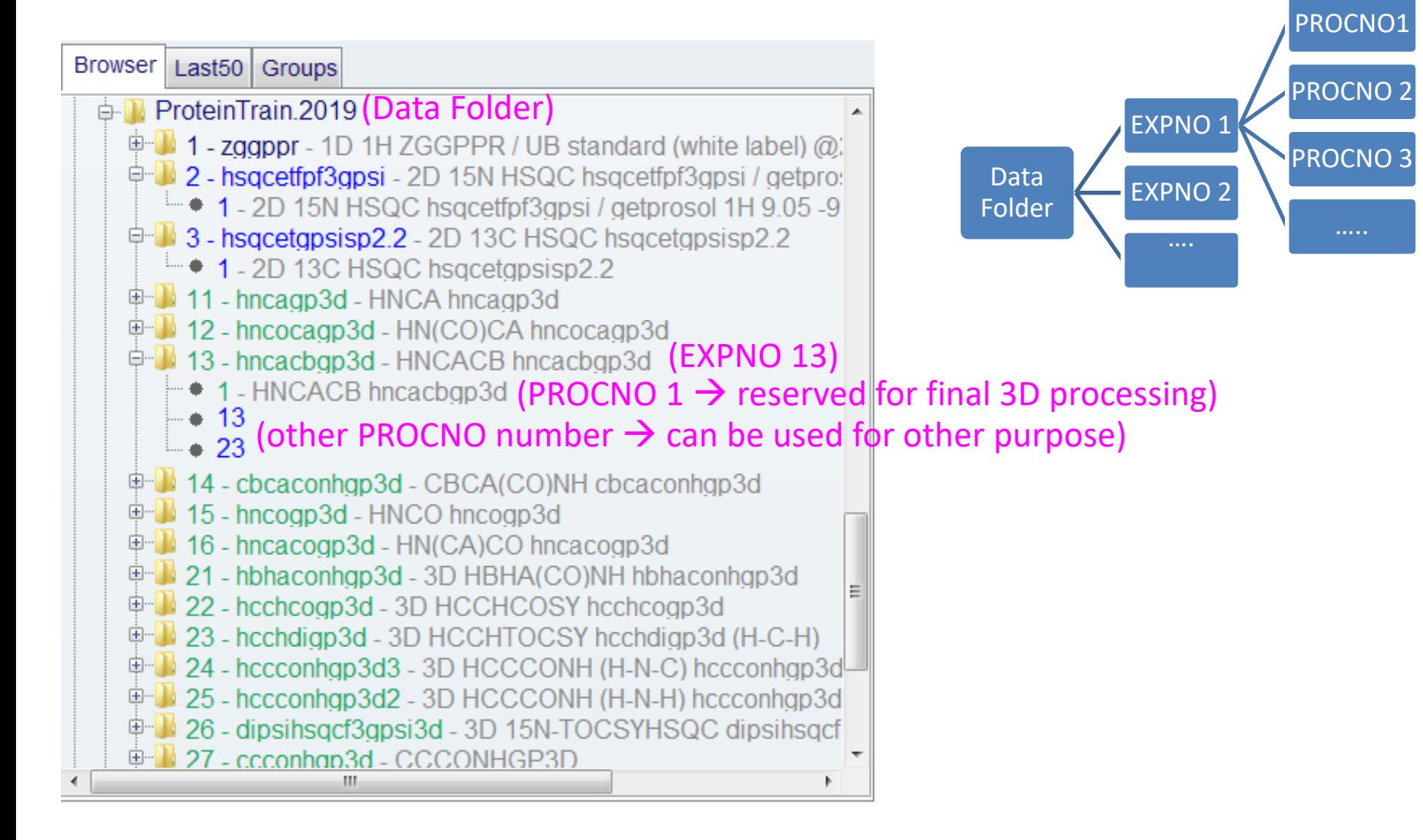

## **Workflow for Data Processing (1)**

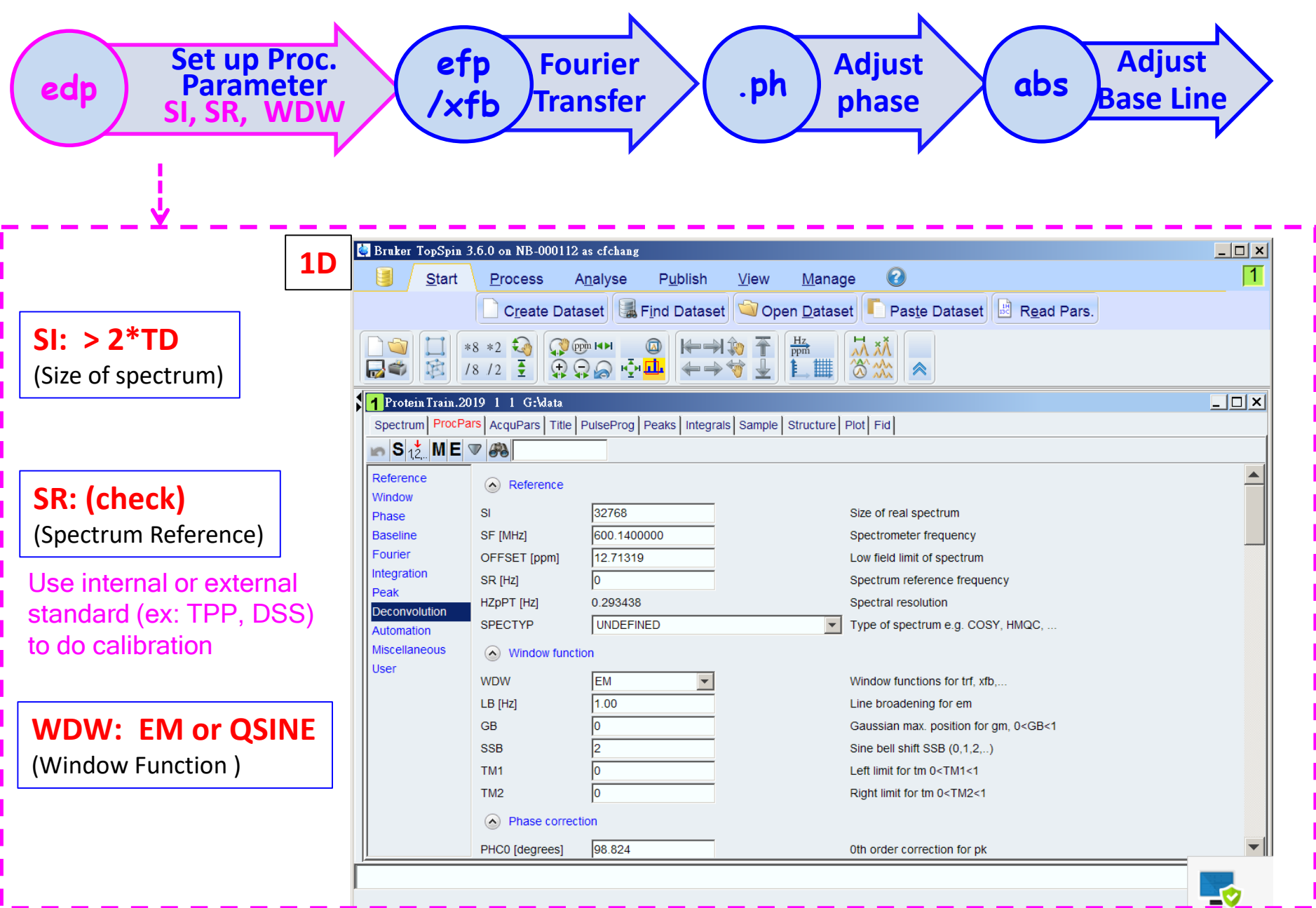

## **Workflow for Data Processing (1)**

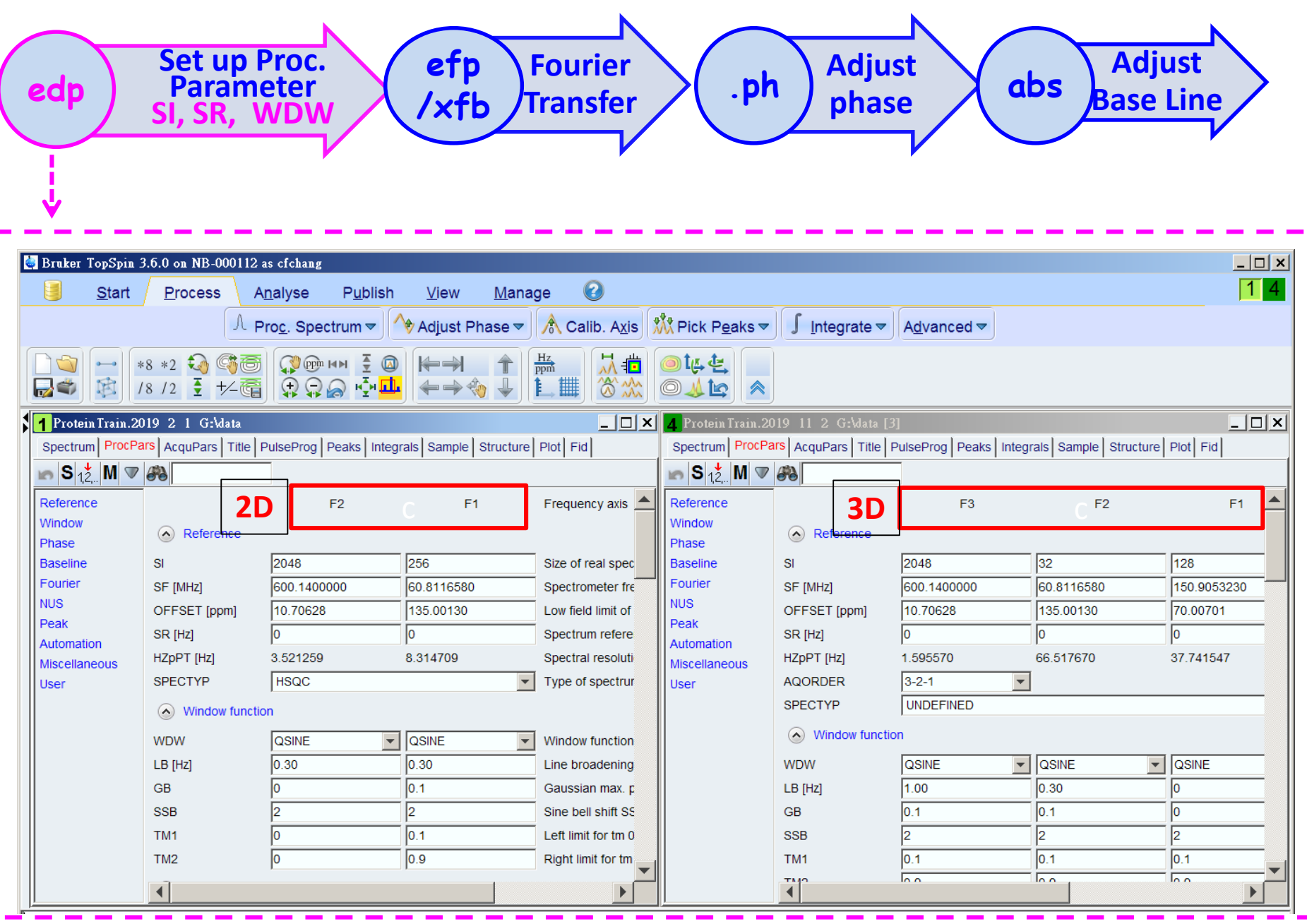

## **Workflow for Data Processing (2)**

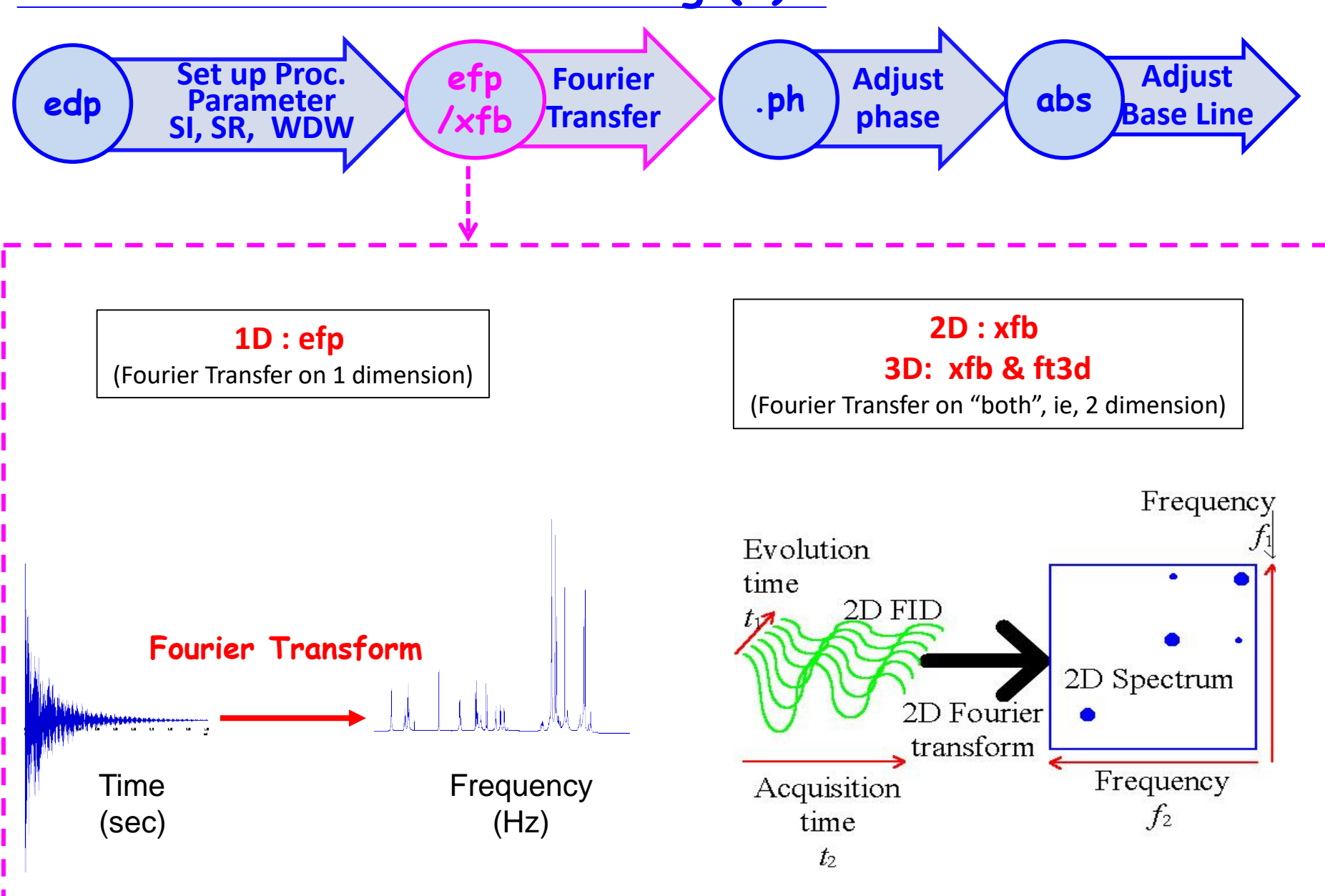

## **Workflow for Data Processing (3)**

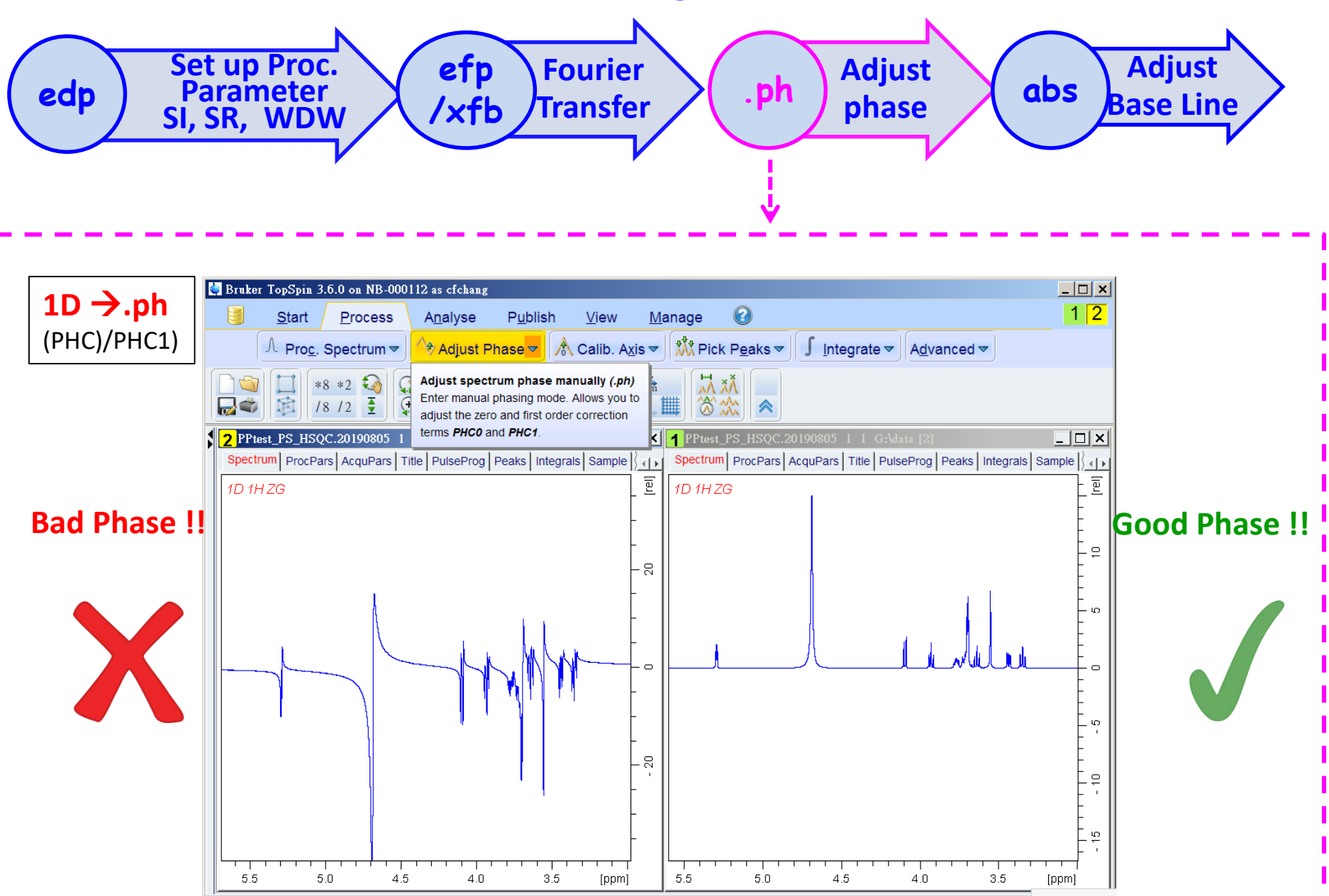

### **Workflow for Data Processing (3)**

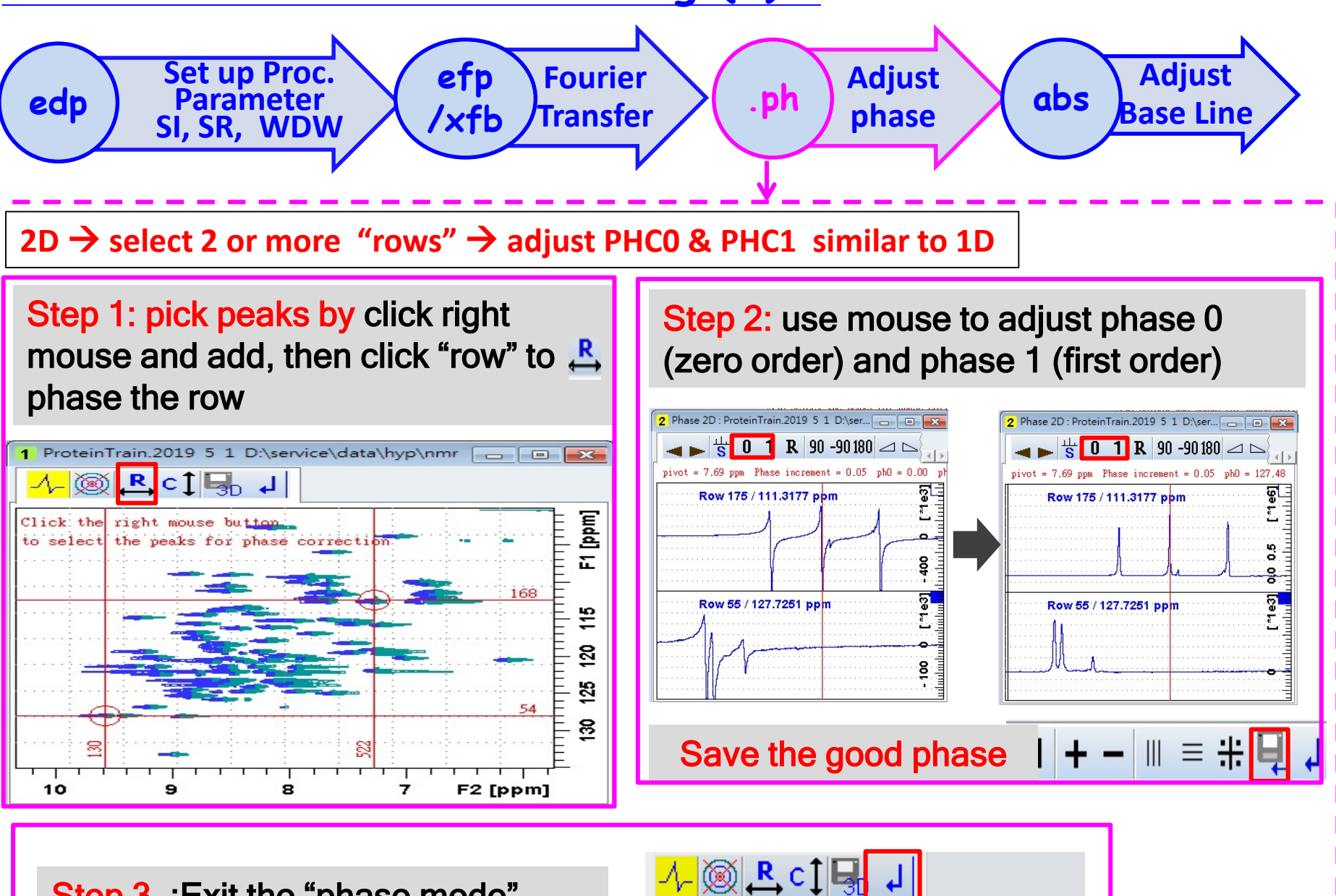

Step 3 :Exit the "phase mode"

### **Workflow for Data Processing (3)**

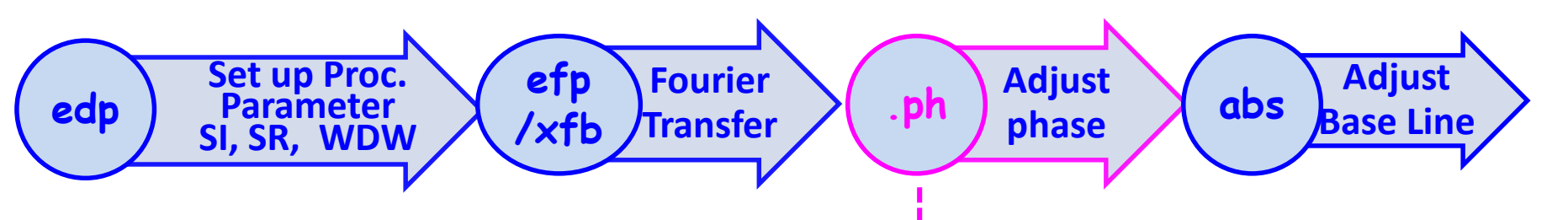

#### **2D select 2 or more "rows" adjust PHC0 & PHC1 similar to 1D**

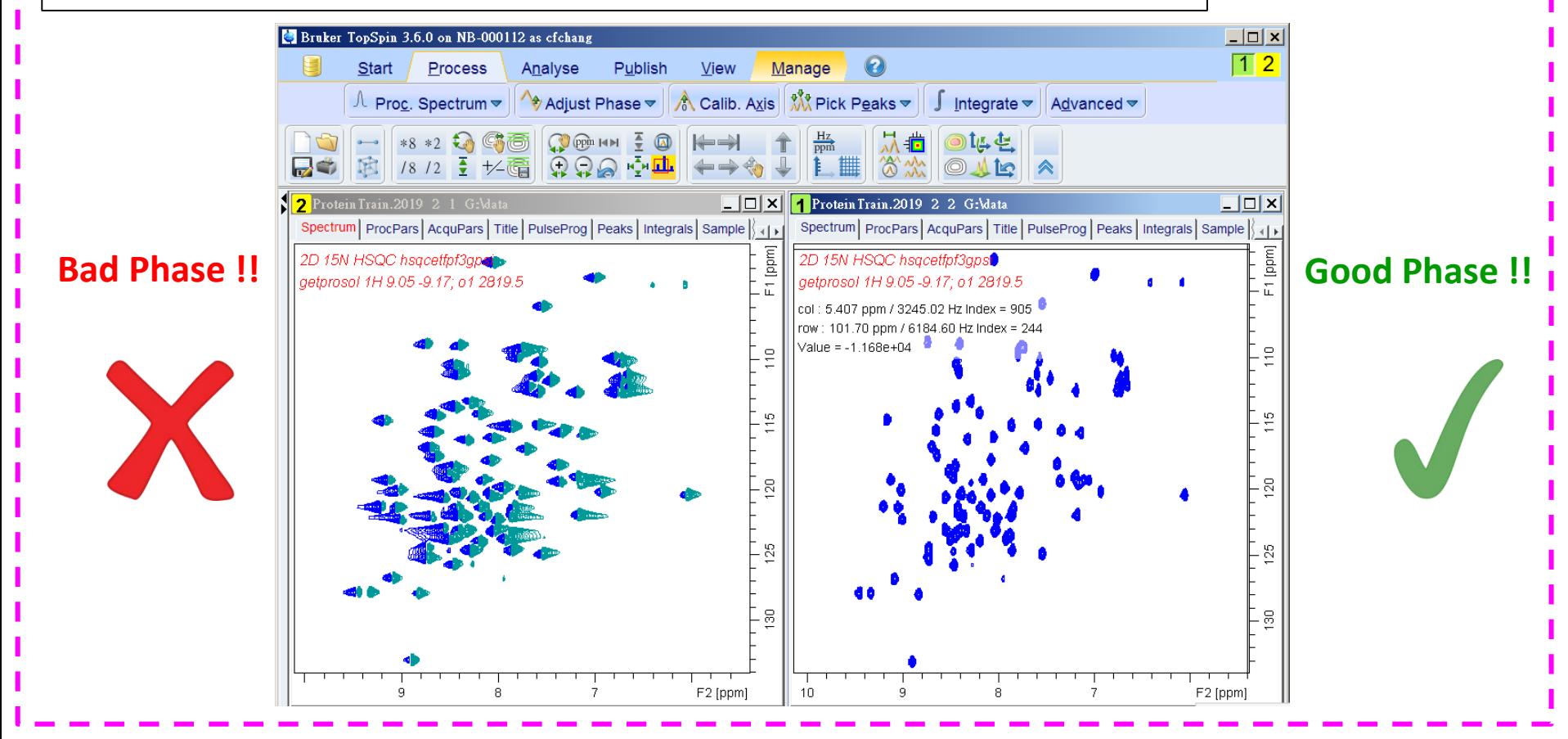

## **Workflow for Data Processing (4)**

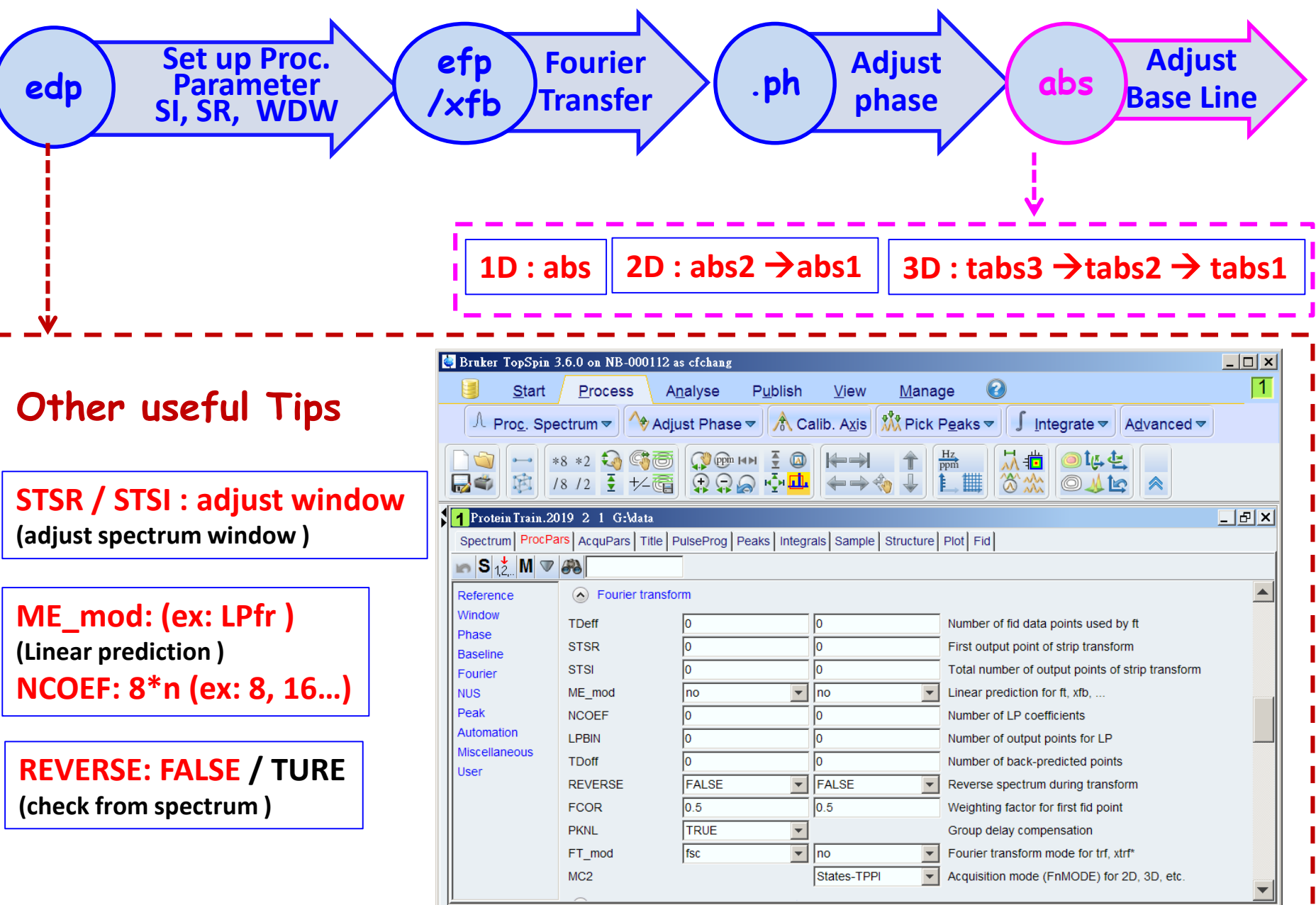

# **Hands-on Let's try Some Experiments**

- **1D 1H one pulse (zg)**
- **1D 1H solvent suppression (noesypr1d)**
- **1D 13C DEPT (deptq)**
- **2D 1H-1H COSY**
- **2D 1H-13C HSQC**